### DB Frameworks CSCI 220: Database Management and Systems Design

## Today you will learn…

• The benefits of using a framework (Django) for web development

### Outline

- Django and WSGI
- Object-relational mapping
- Django admin interface
- Migrations

## Django and WSGI

- Web browser (e.g., Chrome, Safari) requests pages and renders the application's graphics
- Web server (e.g., nginx, Apache) passes data between the browser and the application code
- Application code (e.g., Django) builds the HTML for dynamic pages, based on data from the database
- The database (e.g., PostgreSQL, MySQL) manages physical storage of the data

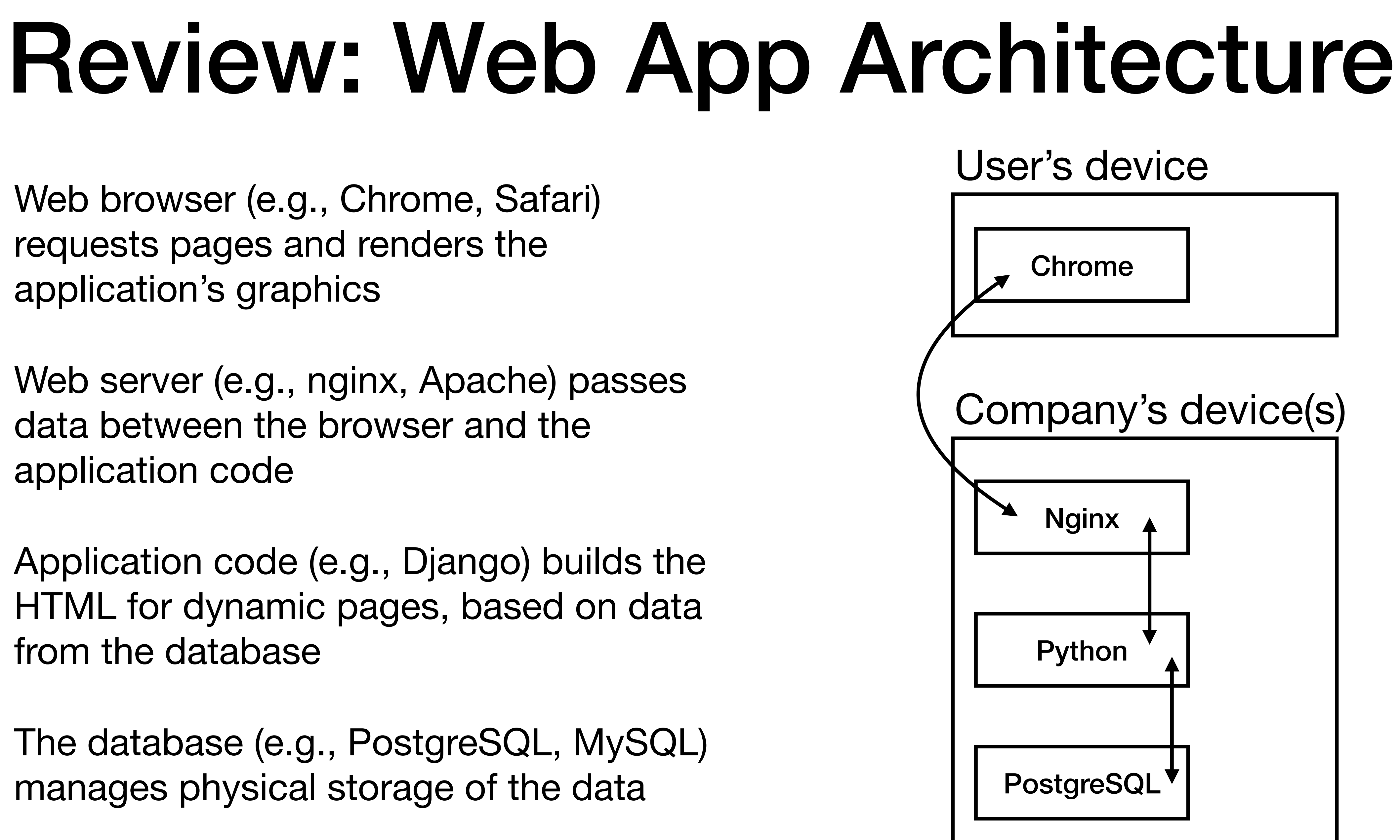

# Writing a WSGI Web App

- Write a .py file with an application () method
- Your code handles all aspects of receiving and responding to web requests
- Pros:
	- Quick to get started
	- You write all the code, so you understand exactly what is happening
- Cons:
	-
	- **• Challenging to implement securely**

**• Requires writing lots of code** (which will likely be unstructured and unmaintainable)

### WSGI Hello World

### **hello\_world.py**

def application(env, start\_response): start\_response("200 OK", [("Content-Type", "text/html")]) return [b"Hello World"]

# Writing a Django Web App

- Use Django to generate a starter project
- Implement models and views using Python, and templates using HTML
- Pros:
	- Requires writing a small amount of well-structured code
	- Django provides features for security and maintainability
- Cons:
	- Requires learning the complex Django framework

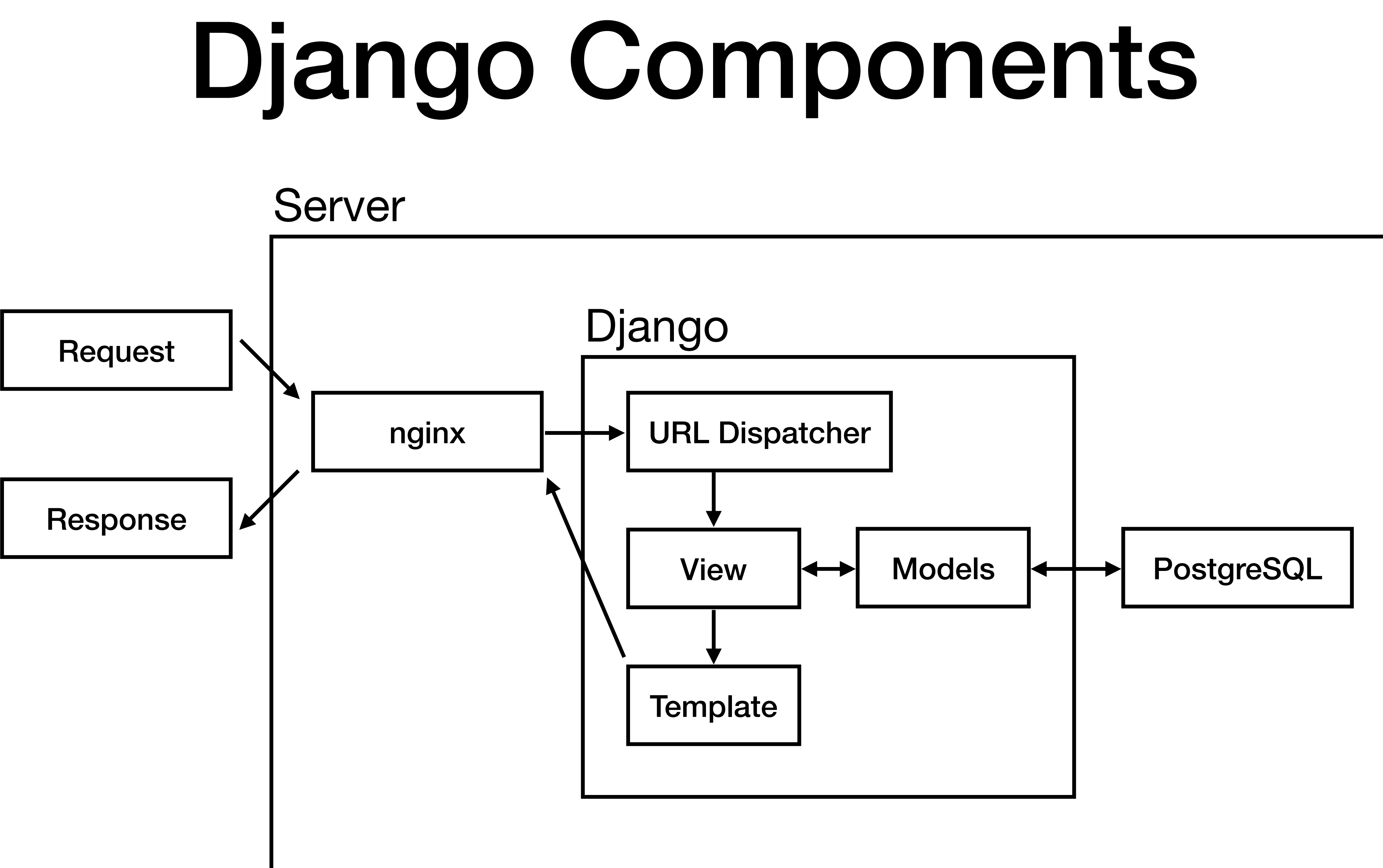

## Django Hello World Skeleton

- pip install Django
- django-admin startproject djangoproject
- cd djangoproject
- python manage.py startapp hello

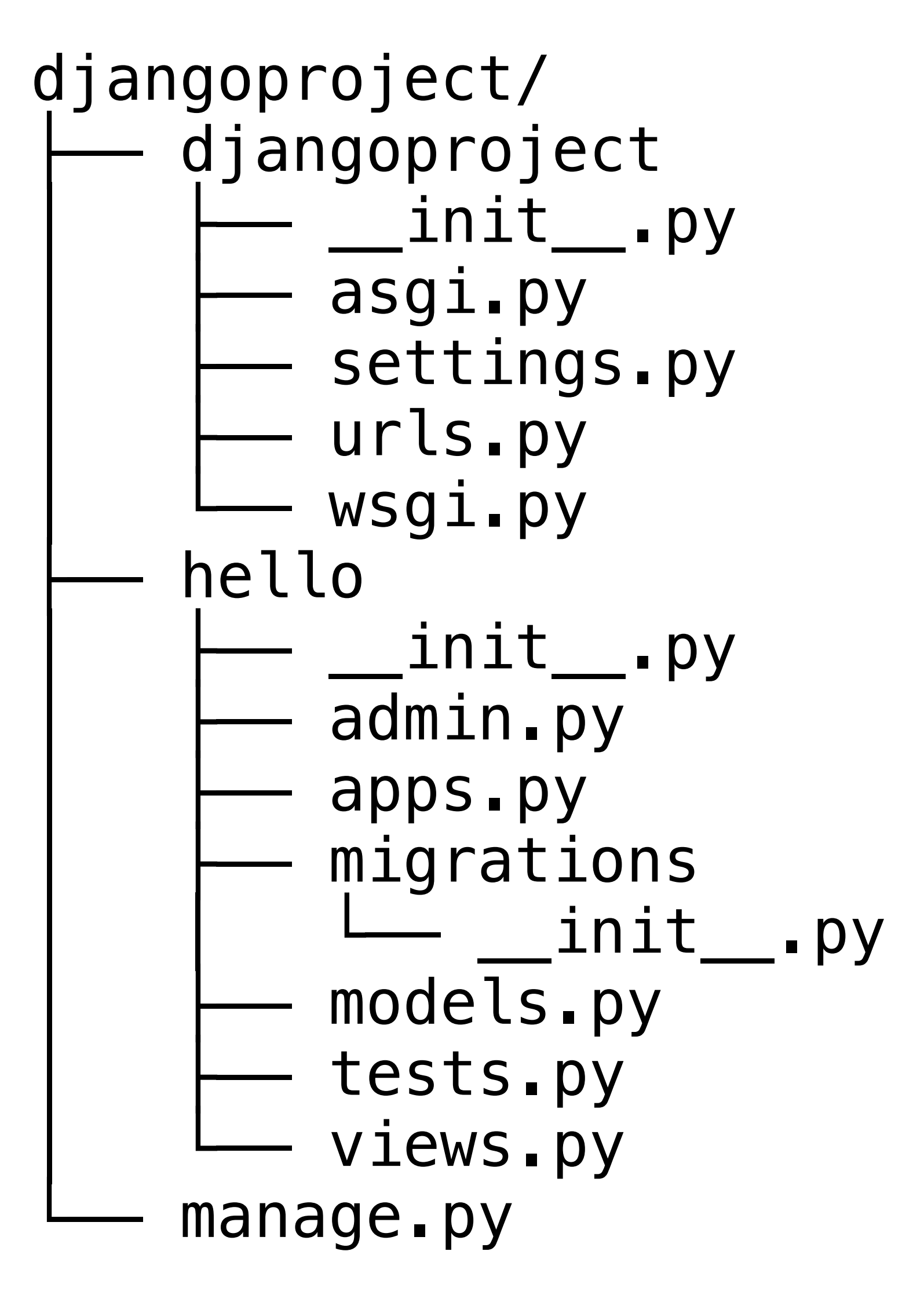

# Django Hello World Code

from django.http import HttpResponse

def index(request): return HttpResponse("Hello World")

### **hello/views.py**

from django.urls import path from . import views  $ur$  d patterns =  $[$  path("", views.index, name="index"), ]

### **hello/urls.py**

```
from django.contrib import admin 
from django.urls import include, path 
ur d patterns = [ path("hello/", include("hello.urls")), 
     path("admin/", admin.site.urls), 
]
```
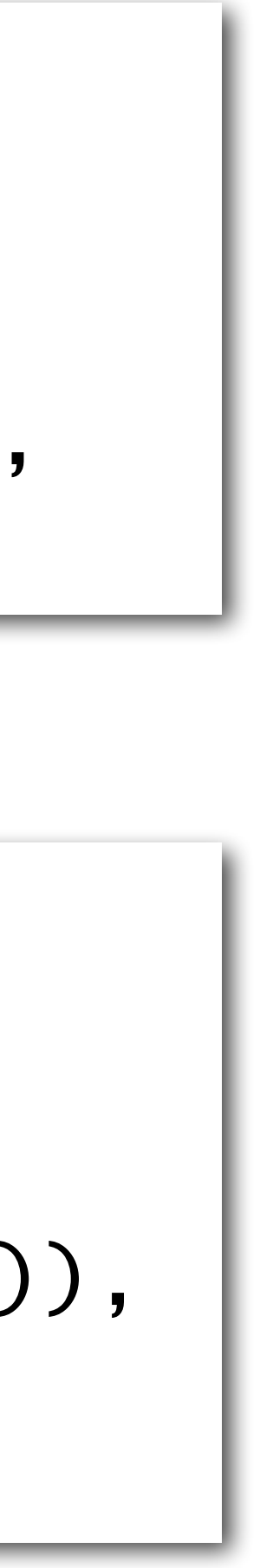

### **djangoproject/urls.py**

**<https://docs.djangoproject.com/en/5.0/intro/tutorial01/>** 11

# Django's Secret...

```
import os 
from django.core.wsgi import get_wsgi_application 
application = get_wsgi\_application()
```
• Django runs as a WSGI application!

os.environ.setdefault('DJANGO\_SETTINGS\_MODULE', 'djangoproject.settings')

### **djangoproject/wsgi.py**

# Object-Relational Mapping (ORM)

# Object-Relational Mapping (ORM)

- [Active Record](https://www.martinfowler.com/eaaCatalog/activeRecord.html) design pattern
	- Classes represent tables, abstracting data access and derived attributes
- Implemented by many frameworks, including:
	- Django
	- Ruby on Rails
- Other ORM patterns: [Data Mapper,](https://martinfowler.com/eaaCatalog/dataMapper.html) [Repository](https://martinfowler.com/eaaCatalog/repository.html)

### MiniFacebook Schema

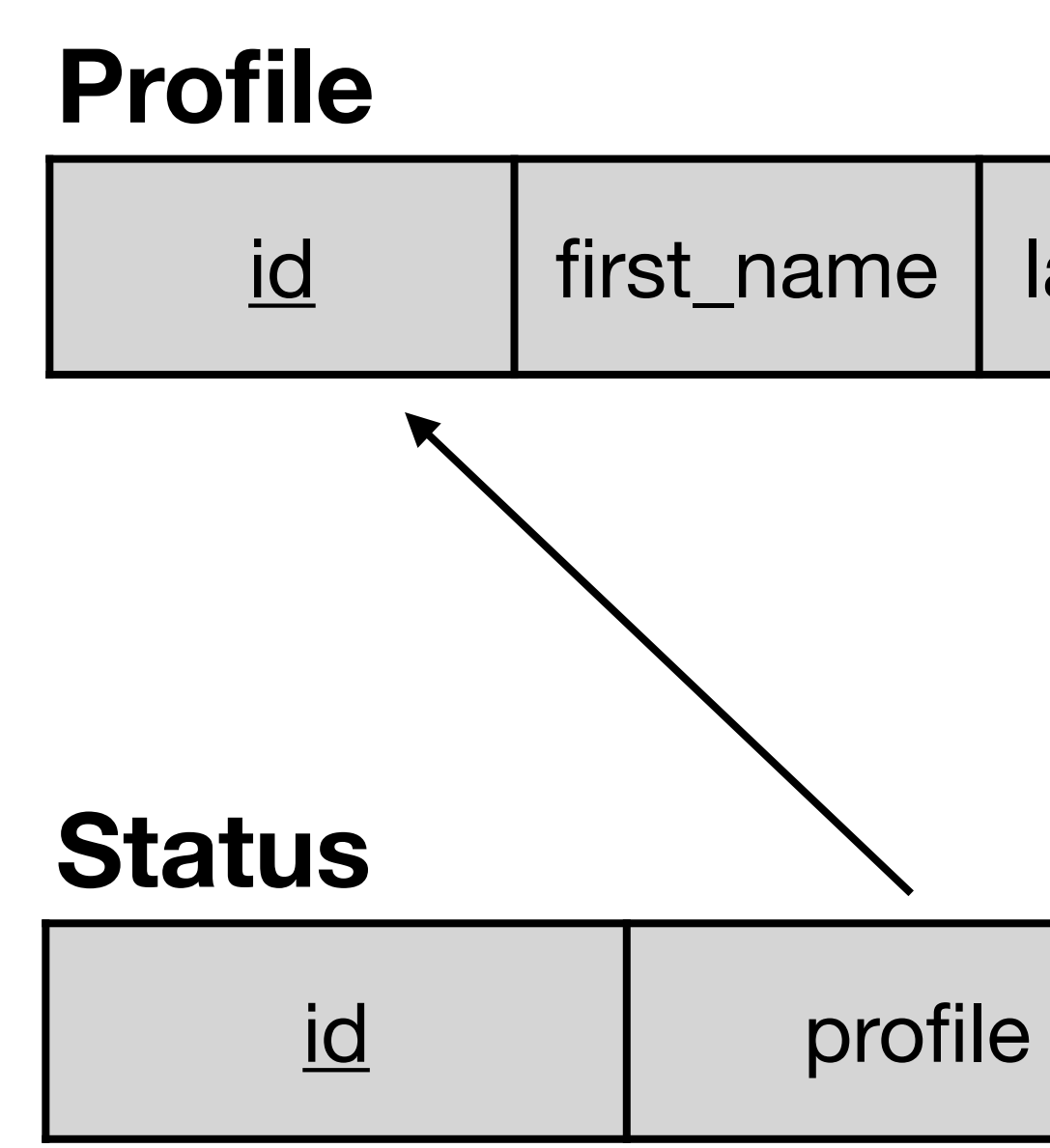

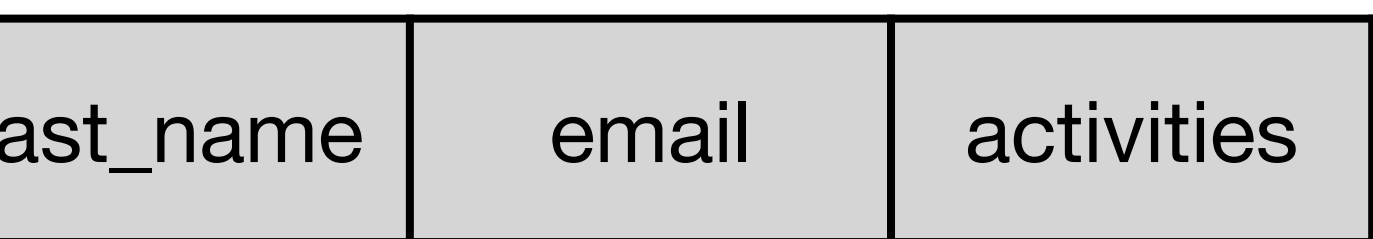

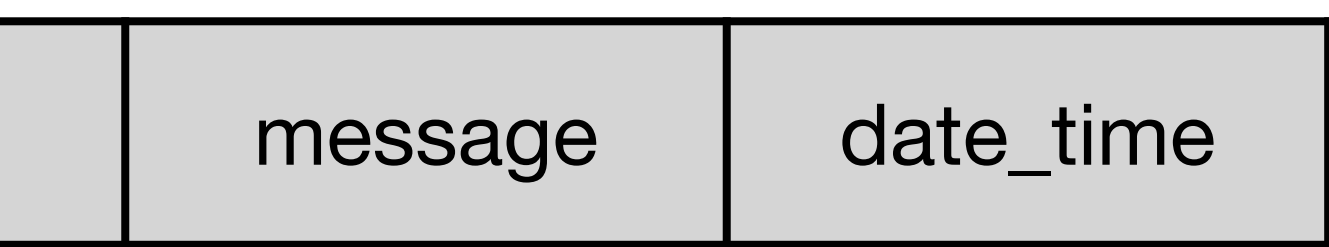

## MiniFacebook Models

import uuid

class Profile(models.Model): first\_name = models.CharField(max\_length=100) last\_name = models.CharField(max\_length=100)  $email = models.EmailField()$  $activeities = models.TextField()$ 

from django.db import models

id = models.UUIDField(primary\_key=True, default=uuid.uuid4, editable=False)

```
class Status(models.Model): 
    message = models.TextField()date_time = models.DateTimeField()
```
id = models.UUIDField(primary\_key=True, default=uuid.uuid4, editable=False)

profile = models.ForeignKey(Profile, null=False, on\_delete=models.CASCADE)

### MiniFacebook View

from django.shortcuts import render

from .models import Profile

def index(request): context = {"profiles": Profile.objects.all()} return render(request, "index.html", context)

## MiniFacebook Template

```
<table> 
<tr><th>Name</th><th>Status</th><th>Time</th></tr> 
{% for profile in profiles %} 
  <tr>
     <td>{{profile.first_name}} {{profile.last_name}}</td> 
     <td>{{profile.latest_status.message}}</td> 
     <td>{{profile.latest_status.date_time}}</td> 
  \langle t \rangle{% endfor %} 
\langle (table>
```
<h1>Latest Statuses</h1>

## MiniFacebook Rendered

### Latest Statuses

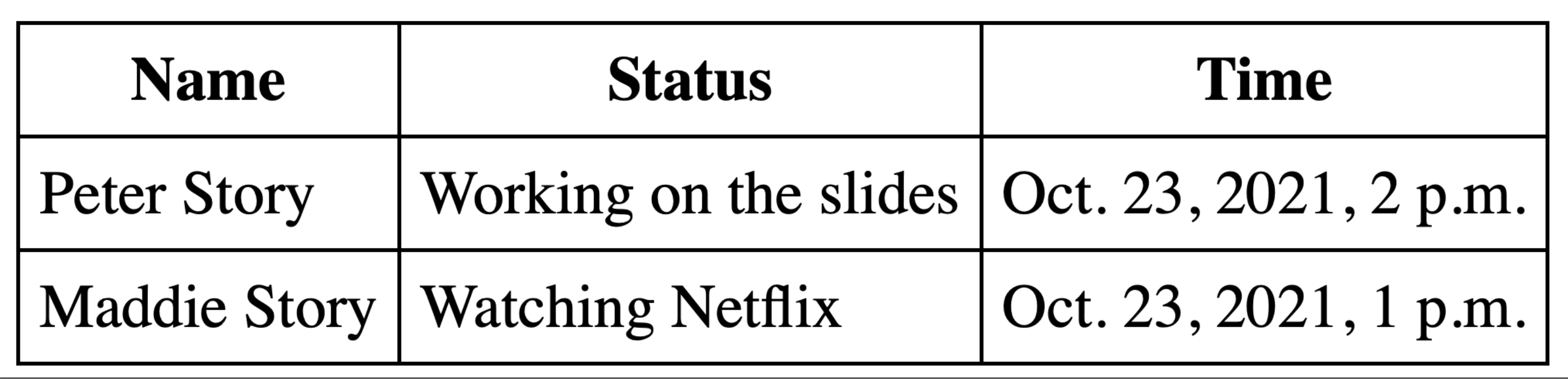

### MiniFacebook Code

- Simple WSGI examples: <https://github.com/ClarkuCSCI/csci220-uwsgi>
- Django examples: <https://github.com/ClarkuCSCI/csci220-django>

# Django Admin Interface

# Django Admin Interface

- After you've implemented your models, you get a fullyfeatured application in  $<$ 5 lines of code
- Convenient and secure
- Ideal for standard CRUD (Create Read Update Delete) apps

Django administration

Username:

Password:

Log in

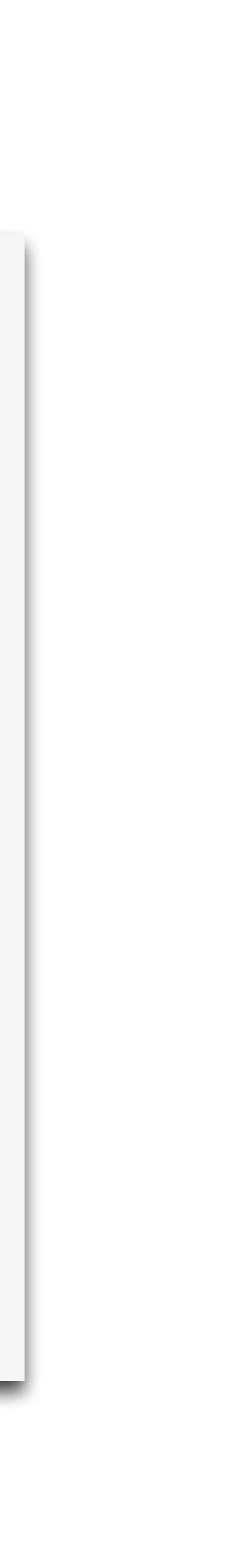

### Django administration

### Site administration

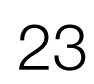

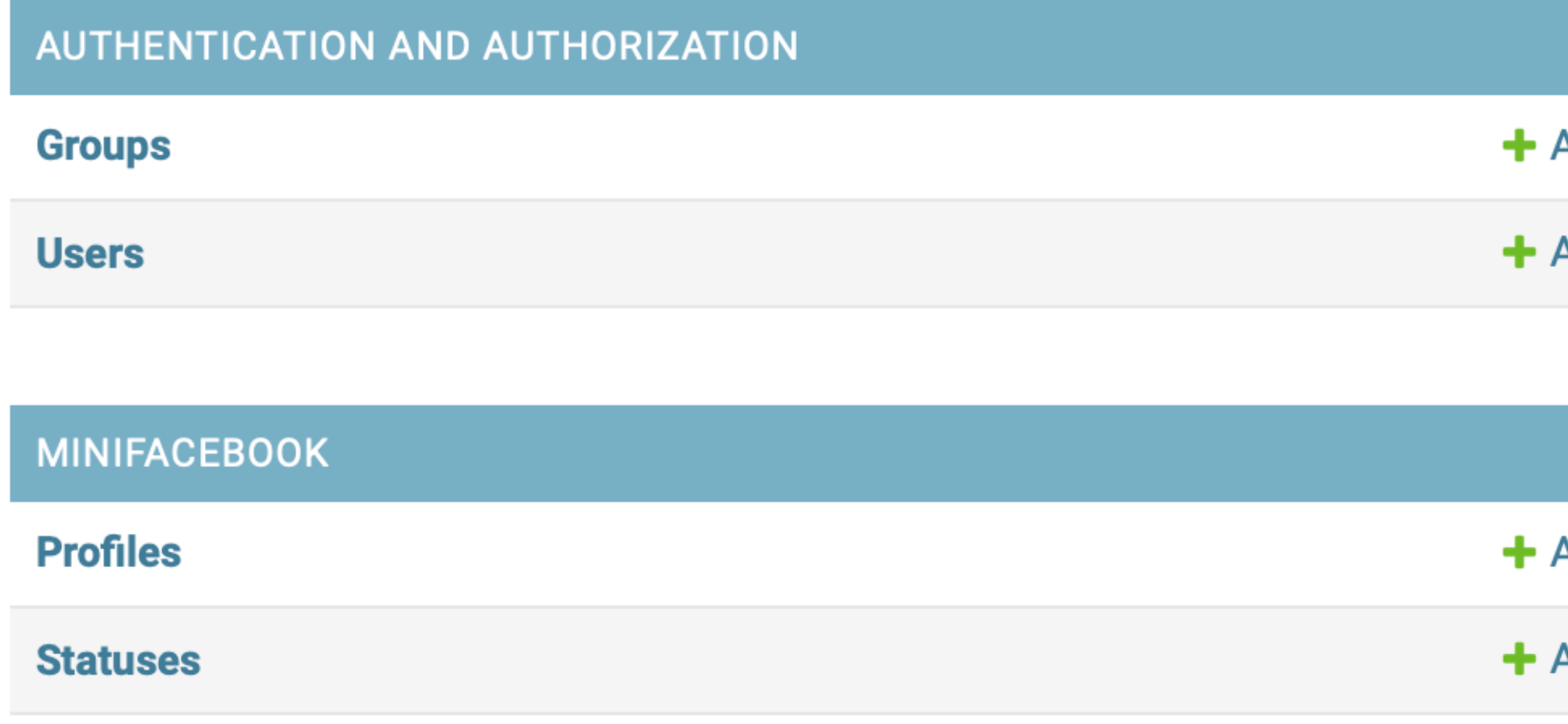

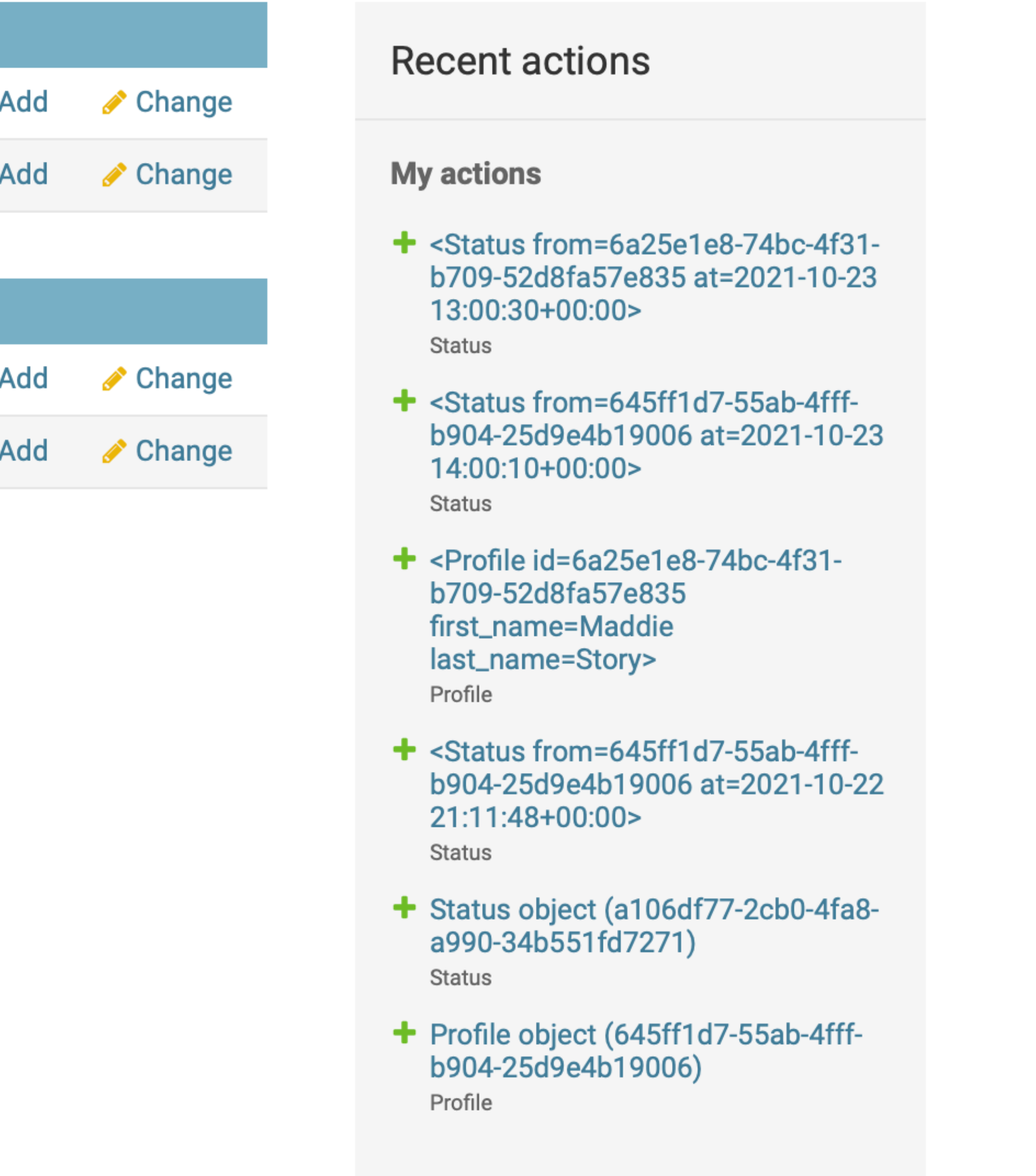

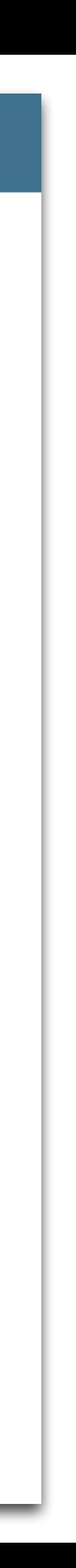

### Django administration

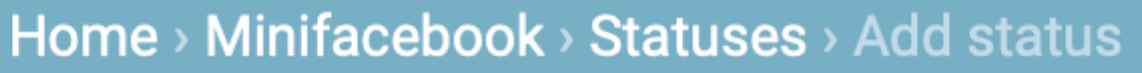

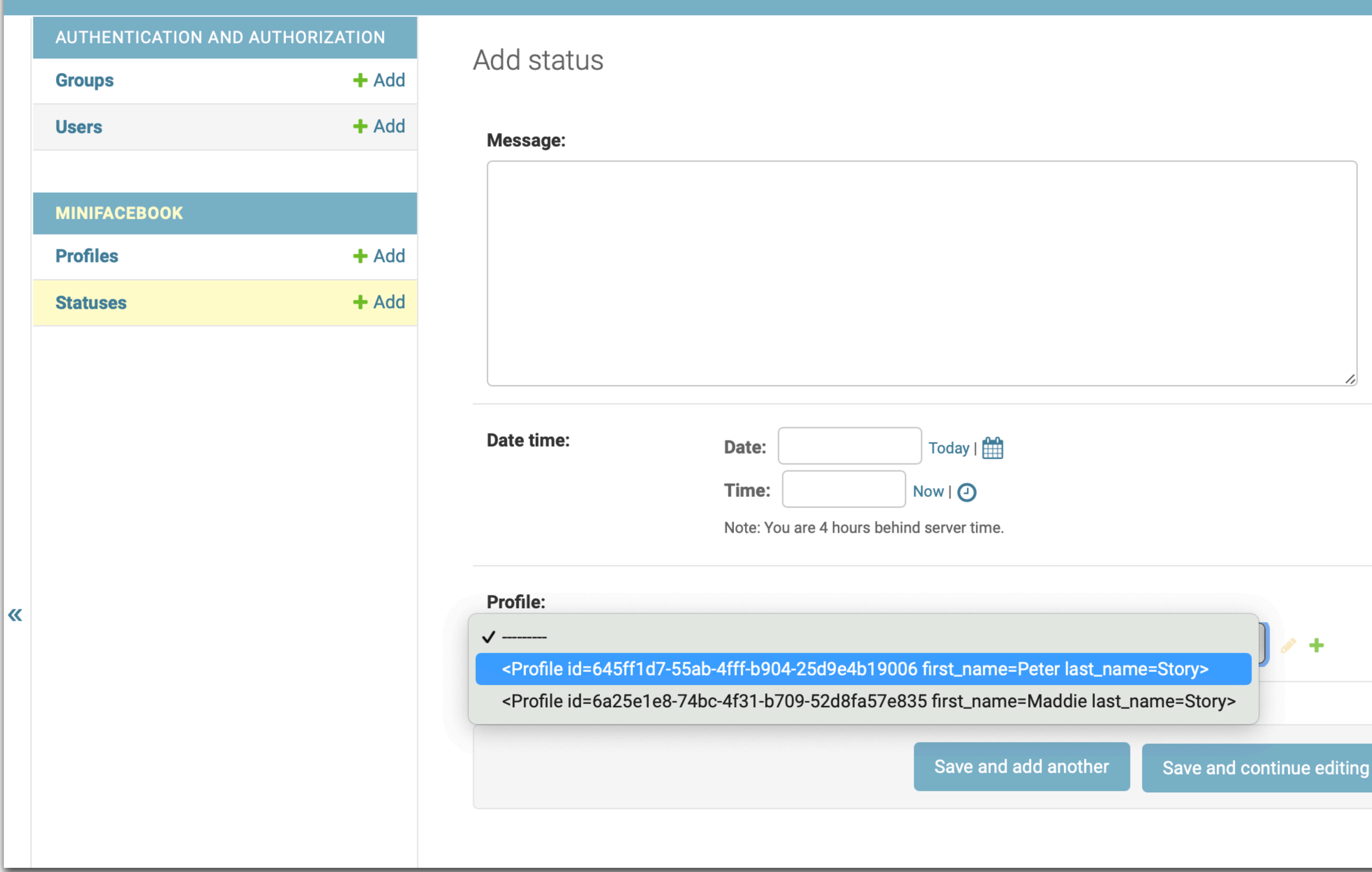

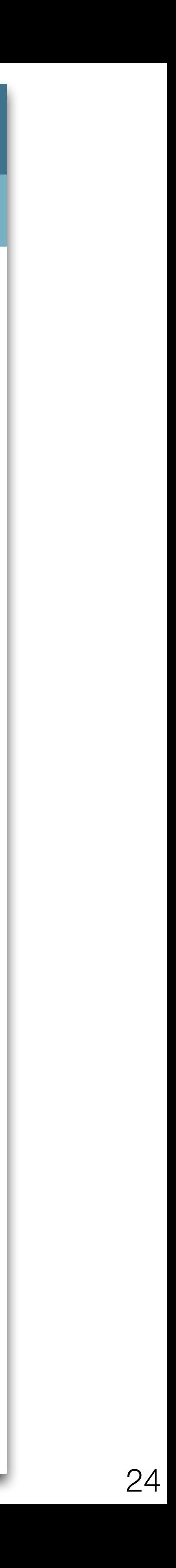

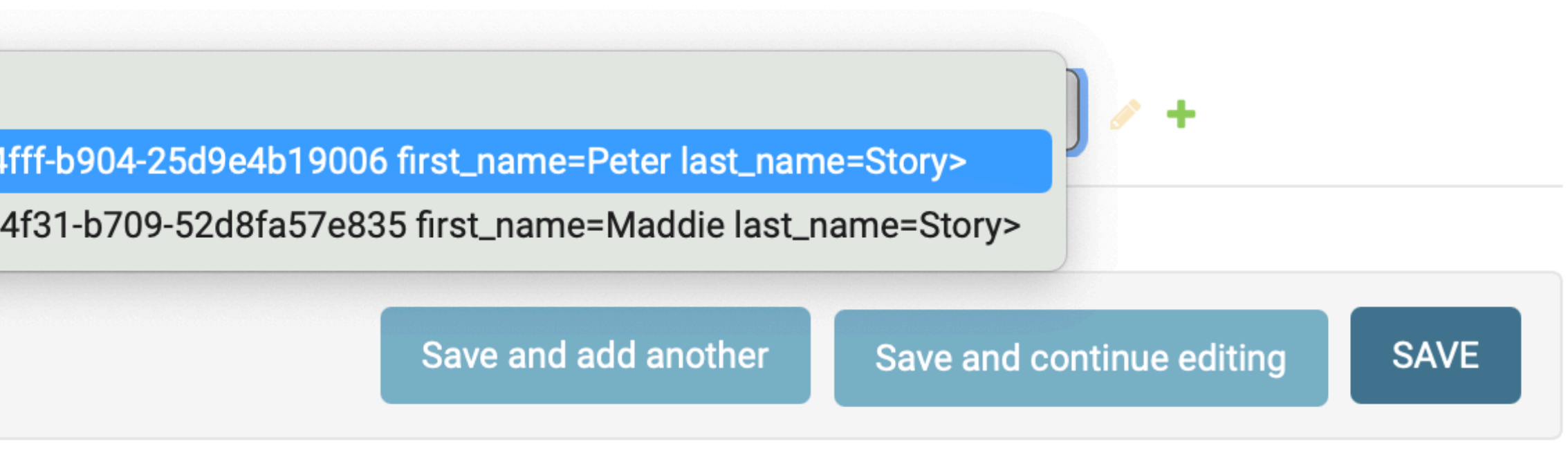

### Django administration

### Home > Minifacebook > Statuses > Add status

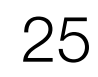

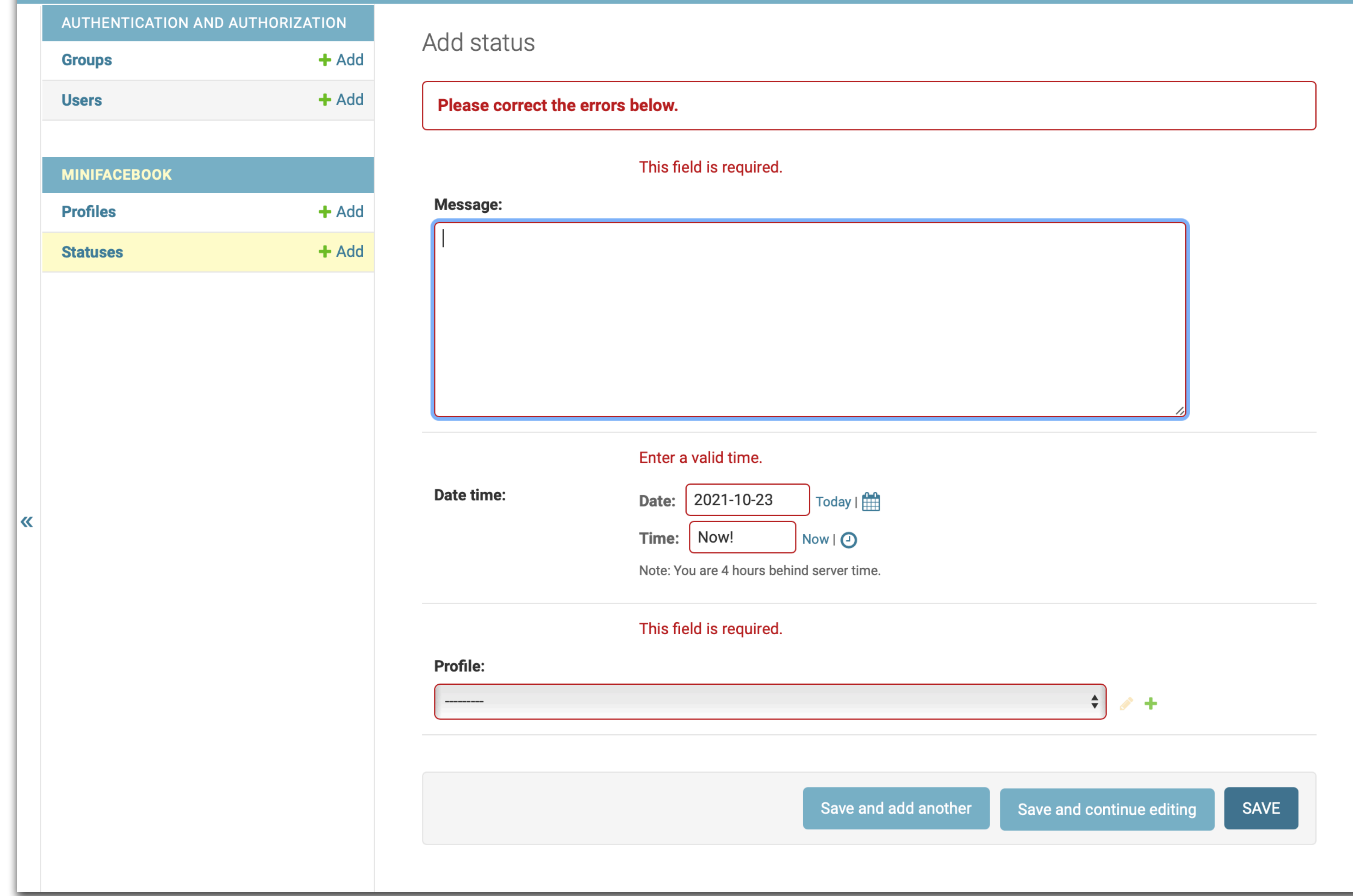

# Migrations

# Migrations

- If your application is used by real people, it will need to be changed
	- Sometimes the database schema will change
- Database migrations encode changes to the database
- Frameworks like Django offer advanced features:
	- Automatic migration generation
	- Rollbacks
	- Squashing migrations (merging them)

## Django Migrations

- 1. Generate migrations
	- python manage.py makemigrations
- 2. Apply migrations
	- python manage.py migrate

28

# MiniFacebook Migrations

```
from django.db import migrations, models 
import django.db.models.deletion 
import uuid 
class Migration(migrations.Migration): 
    initial = True dependencies = [] 
     operations = [ 
         migrations.CreateModel( 
             name='Profile', 
             fields=[ 
                  ('id', models.UUIDField(default=uuid.uuid4, editable=False, primary_key=True, serialize=False)), 
                  ('first_name', models.CharField(max_length=100)), 
                  ('last_name', models.CharField(max_length=100)), 
                  ('email', models.EmailField(max_length=254)), 
                  ('activities', models.TextField()), 
             ], 
 ),
```
...

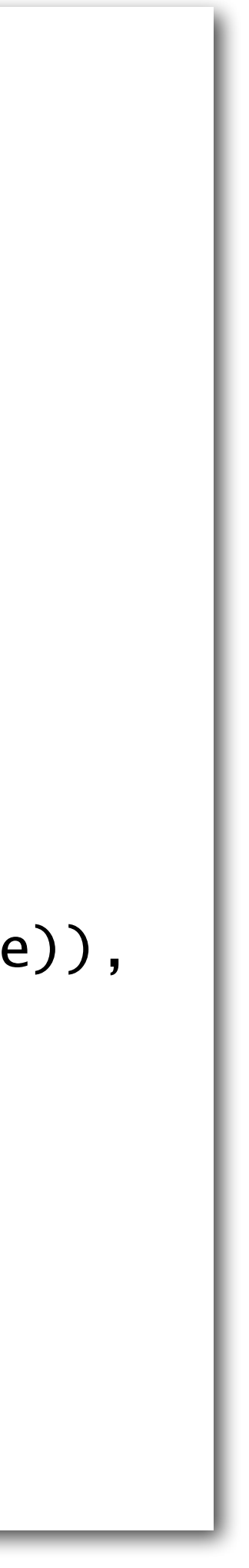

### **0001\_initial.py**

## MiniFacebook Migrations

```
... 
         migrations.CreateModel( 
              name='Status', 
              fields=[ 
                   ('message', models.TextField()), 
                   ('date_time', models.DateTimeField()), 
                   ('profile', models.ForeignKey(on_delete=django.db.models.deletion.CASCADE, 
to='minifacebook.profile')), 
              ], 
          ), 
\blacksquare
```
('id', models.UUIDField(default=uuid.uuid4, editable=False, primary\_key=True, serialize=False)),

### **0001\_initial.py**

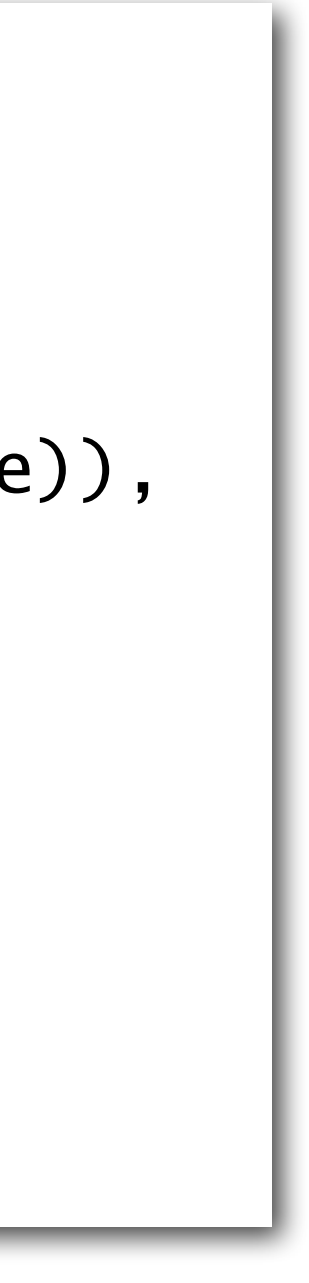

```
from django.db import migrations
```

```
 dependencies = [ 
         ('minifacebook', '0001_initial'), 
\blacksquare operations = [ 
         migrations.AlterModelOptions( 
              name='status', 
              options={'verbose_name_plural': 'Statuses'}, 
 ), 
\blacksquare
```

```
class Migration(migrations.Migration):
```
### **0002\_alter\_status\_options.py**

## MiniFacebook Migrations

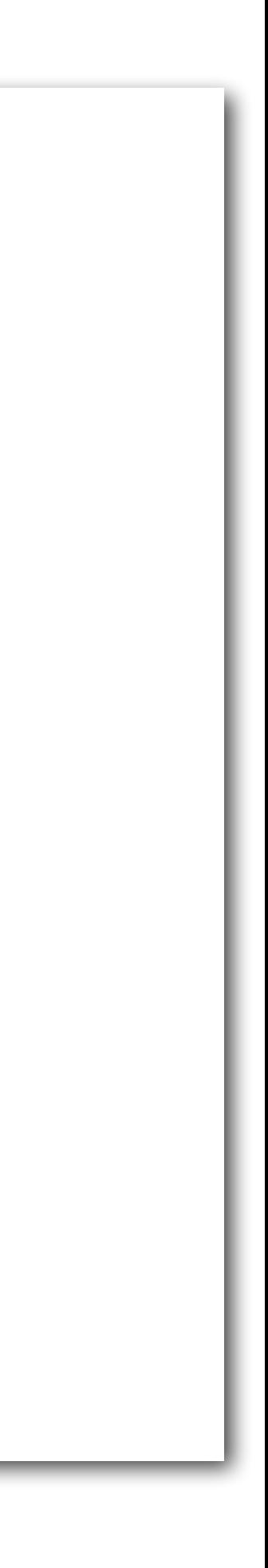

```
from django.db import migrations, models 
import django.db.models.deletion 
class Migration(migrations.Migration): 
     dependencies = [('minifacebook', '0002_alter_status_options'),] 
     operations = [ 
         migrations.CreateModel( 
             name='Poke', 
             fields=[ 
                 ('id', models.BigAutoField(auto_created=True, primary_key=True, serialize=False, 
verbose_name='ID')), 
                 ('date_time', models.DateTimeField()), 
                 ('pokee', models.ForeignKey(on_delete=django.db.models.deletion.CASCADE, 
related_name='poke_pokee', to='minifacebook.profile')), 
                 ('poker', models.ForeignKey(on_delete=django.db.models.deletion.CASCADE, 
related_name='poke_poker', to='minifacebook.profile')), 
 ], 
         ), 
 ]
```
### **0003\_poke.py**

# MiniFacebook Migrations

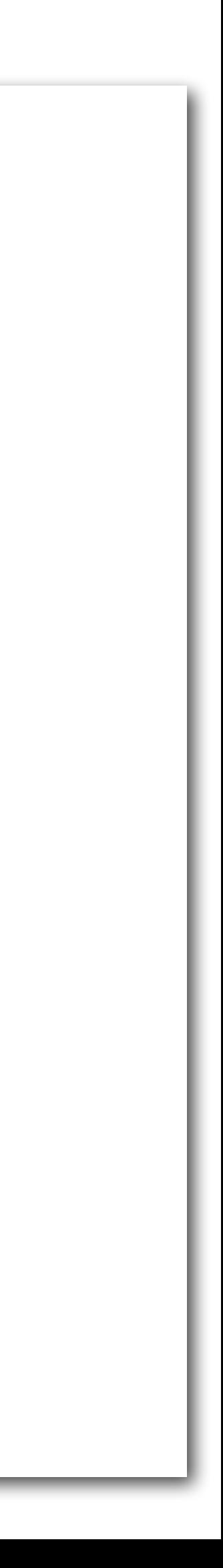

# Migration SQL

> python manage.py sqlmigrate minifacebook 0001 BEGIN;

```
-- 
-- Create model Profile
```

```
--
```
CREATE TABLE "minifacebook\_profile" ("id" uuid NOT NULL PRIMARY KEY, "first\_name" varchar(100) NOT NULL, "last\_name" varchar(100) NOT NULL, "email" varchar(254) NOT NULL, "activities" text NOT NULL); --

```
-- Create model Status
```

```
--
```
CREATE TABLE "minifacebook\_status" ("id" uuid NOT NULL PRIMARY KEY, "message" text NOT NULL, "date\_time" timestamp with time zone NOT NULL, "profile\_id" uuid NOT NULL); ALTER TABLE "minifacebook\_status" ADD CONSTRAINT "minifacebook\_status\_profile\_id\_dfb04e9b\_fk\_minifaceb" FOREIGN KEY ("profile\_id") REFERENCES "minifacebook\_profile" ("id") DEFERRABLE INITIALLY DEFERRED; CREATE INDEX "minifacebook\_status\_profile\_id\_dfb04e9b" ON "minifacebook\_status" ("profile\_id"); COMMIT;

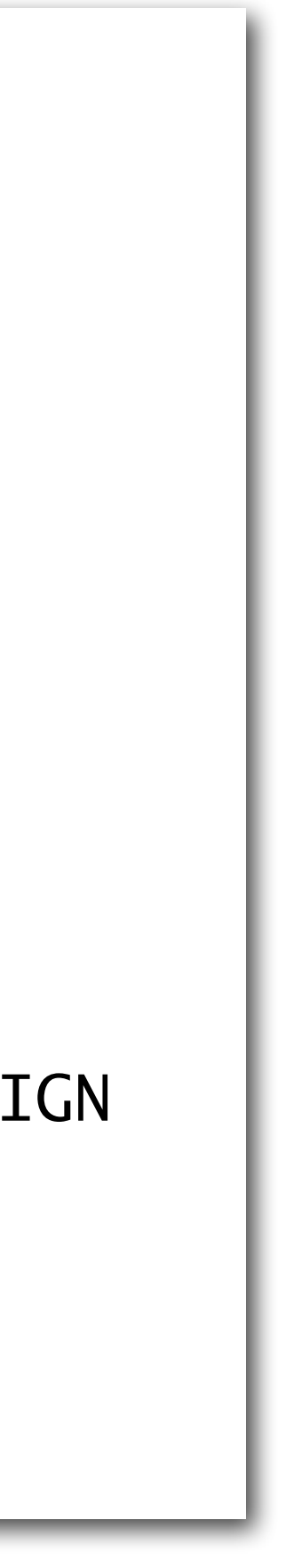

# Django Version Differences

- Django is frequently updated
- I recommend using [the latest long-term support \(LTS\) version](https://www.djangoproject.com/download/)
- Ensure you're reading the correct documentation version

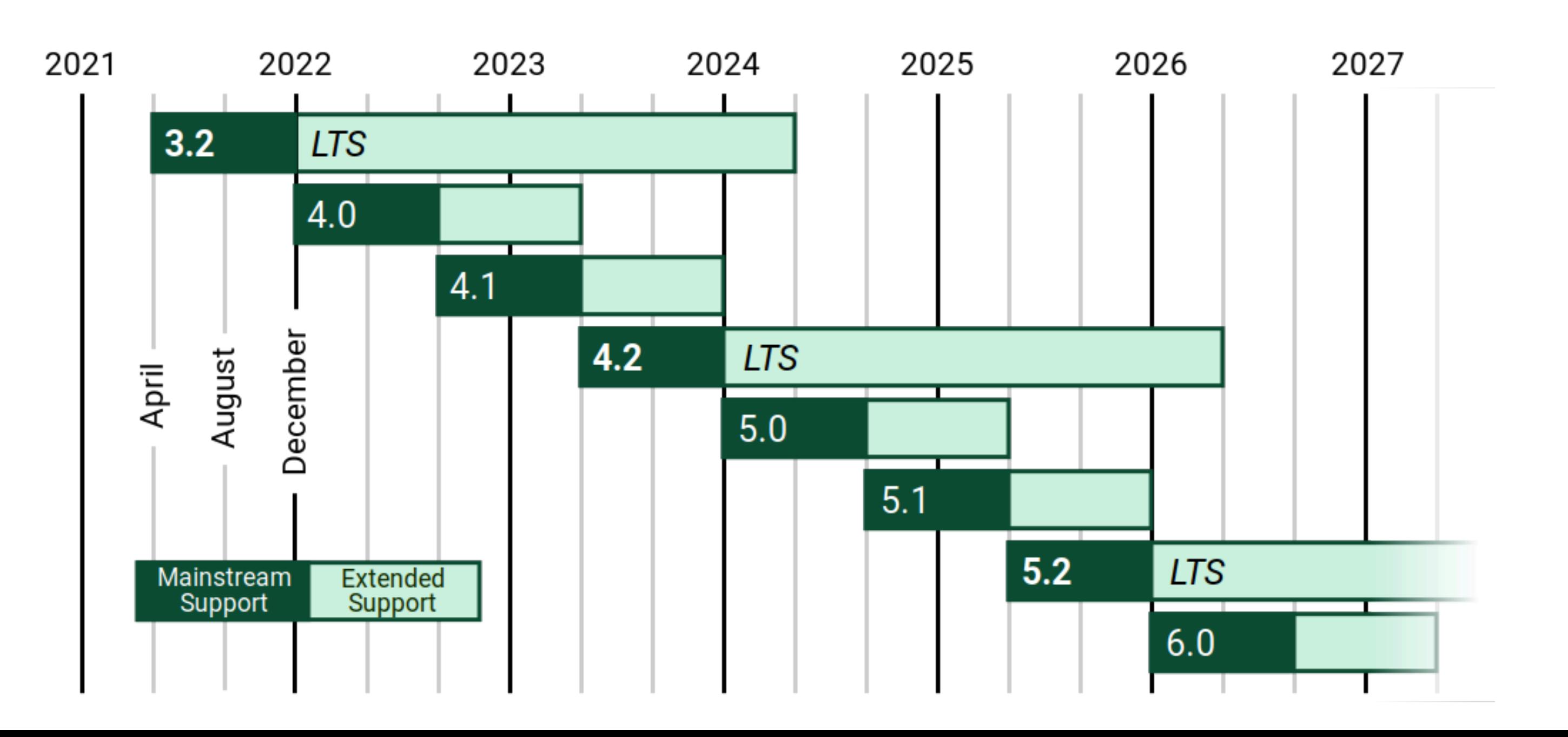

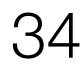

# Django 4.2 LTS Documentation

- [Django design philosophy](https://docs.djangoproject.com/en/4.2/misc/design-philosophies/)
- [Django models](https://docs.djangoproject.com/en/4.2/topics/db/models/)
- [Django model fields](https://docs.djangoproject.com/en/4.2/ref/models/fields/)
- [Django queries](https://docs.djangoproject.com/en/4.2/topics/db/queries/)
- Diango migrations

### Homework